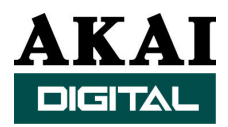

# **Back-up & Restore with a A-DAT**

The following 'tips and techniques' explain the process for backup/restore between the DR8/DR16 and ADAT. Before beginning, please note that there are some differences between the various ADAT models. The ADAT XT has a Clock Select switch (contrary to the original ADAT), which must be set to the correct Clock Select setting for Backup restore to be successful.

#### *BACKUP PROCEEDURE*

First connect the ADAT's optical In to the DR-16s ADAT optical Out. This needs to be done prior to the following steps or you may receive an error message indicating that the digital carrier can not be detected.

### *ADAT*

- 1. Set ADAT's Clock Select (XT & LX models) to "DIG 48k". This instructs the ADAT to lock to the digital carrier coming from the DR8/DR16.
- 2. Set the inputs to Digital and arm all 8 tracks for recording on the ADAT.

#### *DR8DR16*

1. Set the sampling Rate (Fs) to 48kHz by pressing SUB MENU then DIGI (Number 2 on the numeric keypad) and turn the jog wheel to SMPL RATE. Press the STORE/ENT key then use the jog wheel to select 48 kHz. Press the STORE/ENT key to complete the operation.

*Note: All back ups are done at 48kHz sampling rate regardless of the original sample rate of the material being archived. Once the material is restored, the sample rate can be reset to the correct value for the original recording.*

- 2. You should also make sure the DR8/DR16 is set to use the internal clock. Check this by pressing SUB MENU and use the jog wheel to select "DIGI SYNC" and press STORE/ENT. Once again use the jog wheel to locate "XTAL" and press the STORE/ENT key again.
- 3. Press SUB MENU and then DISK (#1 on the numeric keypad) and use the jog wheel to select BACKUP. Press STORE/ENT. Next, select ADAT and press STORE/ENT again.
- 4. After pressing STORE/ENT the display should show ENTIRE (or PROJECT) and the SCSI ID of the device to back up. You should select the SCSI ID of the drive where the information you want to back up resides. You will also need to decide if you want to archive the ENTIRE drive, or select a PROJECT for backup. Using the shuttle control you can move the cursor between the SCSI ID field and the ENTIRE/PROJECT field. If you select PROJECT, you will then need to select the

desired project. Pressing STORE/ENT should make "READY" appear on the DR16 display.

Next you will need to begin recording on the ADAT (press RECORD+ PLAY). It would be a good practice to start recording on the ADAT long enough to allow it to stabilize before actually sending the backup data. Once you're confident that the ADAT is recording properly, press the STORE/ENT key on the DR8/DR16 and the backup will begin. When finished, the DR8/DR16 will report DONE on the display.

## *RESTORE PROCEEDURE*

Restoring your archived data is basically the reverse of performing a backup. The main difference is in the digital I/O settings. However, please note that only a single back up can be restored to a drive. When a drive is restored the first operation is to erase the destination drive. Please make sure the destination drive does not contain any data that you want to keep.

## *ADAT*

Once again you will need to connect the ADAT to the DR8/DR16 using the optical digital I/O, however this time you should connect the DR16 optical IN to the ADAT's optical OUT. And as before, this needs to be done prior to the following steps or you may receive an error message indicating that the digital carrier can not be detected.

- 1. set the ADAT Clock Select to "Int 48k".
- 2. Set the Digital Out on the ADAT to "16-bit" and then set all tracks to playback.

## *DR8/DR16*

- 1. Set the sampling Rate (Fs) to 48kHz by pressing SUB MENU then DIGI (Number 2 on the numeric keypad) and turn the jog wheel to SMPL RATE. Press the STORE/ENT key then use the jog wheel to select 48 kHz. Press the STORE/ENT key to complete the operation.
- 2. Next make sure the DR8/DR16 is set to look at the ADAT optical IN for its clock. Check this by pressing SUB MENU and use the jog wheel to select "DIGI SYNC" and press STORE/ENT. Now use the jog wheel to locate "ADAT" and press the STORE/ENT key.
- 3. Set the DR8/DR16 to respond to the ADAT digital input by pressing SUB MENU, then D IN. Using the jog wheel, select ADAT and press STORE/ENT. When the DR8/DR16 responds with "SURE??", press STORE/ENT again (if you're sure that is).
- 4. Press SUB MENU and then DISK (#1 on the numeric keypad) and use the jog wheel to select RESTORE. Press STORE/ENT. Next, select the SCSI ID of the drive you are wanting to restore and press STORE/ENT again. The DR8/DR16 should display "Start Tape".

Next begin playback of the ADAT at the start of the backup data. If everything works correctly the DR8/DR16 should report DONE when the operation is complete. If any problems occur during the backup/restore process the DR display should read FAIL. If you encounter this, please try the backup/restore again. Sometimes bad tapes can cause a FAIL message so make sure you have new, fresh tapes available when backing up.